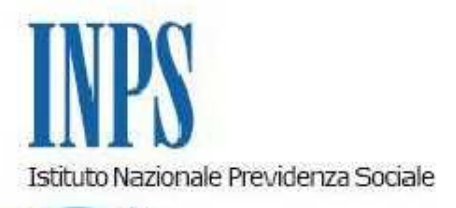

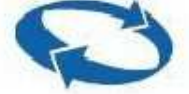

*Direzione Centrale Prestazioni a Sostegno Del Reddito Direzione Centrale Sistemi Informativi e Tecnologici*

**Roma, 15-06-2009**

**Messaggio n. 13613**

### OGGETTO: **Circolare n. 75 del 26 maggio 2009.**

CIG in deroga: istruzioni operative e procedurali.

Sommario:

Premessa

PROCEDURA DI LIQUIDAZIONE DELLE DOMANDE DI CIG IN DEROGA GIACENTI PRESSO LE REGIONI

1. CIG in deroga: acquisizione e gestione domande cartacee giacenti (con o senza richiesta, da parte dell" azienda, di anticipazione del pagamento).

1.1 Procedura per le sedi Inps

1.1.A Domande (IG 15) già corredate del provvedimento di autorizzazione regionale

1.1.B Domande non corredate del provvedimento di autorizzazione regionale PROCEDURA A REGIME

1.A) Modalità operativo-procedurali delle AZIENDE per la acquisizione e trasmissione all<sup>"</sup> Inps della domanda di CIG in deroga (Mod. IG 15/Deroga) e dei dati del modello Sr41

1.B) Modalità operativo-procedurali INPS per il pagamento dei trattamenti relativi a domande

pervenute per le vie telematiche.

1.C) Modalità operativo-procedurali per le REGIONI di trasmissione dei provvedimenti di autorizzazione regionali con la relativa domanda di CIG in deroga delle Aziende

2. Call Center

- Elenco allegati
- 1 Manuale utente " CIG in Deroga Gestione Decreti Regionali"
- 2 Modulo richiesta PIN -Titolare
- 3 Modulo richiesta PIN Individuale
- 4 Modello SR100 IG15/Deroga

### **Premessa**

Con il susseguirsi delle sottoscrizioni delle convenzioni fra l<sup>"</sup> INPS e le singole Regioni per l" erogazione della CIG in deroga di cui alla circ. 75/2009 si pone l" esigenza di liquidare al più presto le prestazioni richieste dalle aziende che hanno presentato le relative domande direttamente presso le Regioni, per lo più in formato cartaceo, ed ivi giacenti.

Infatti, al momento, si trovano presso le Regioni in attesa di liquidazione domande cartacee di CIG in deroga in attesa dei provvedimenti autorizzatori regionali. Tra queste sono segnalate anche domande di anticipazione diretta dell INPS e che sono state inoltrate alla Regione e non all INPS come da norma.

E<sup>"</sup> opportuno, altresi<sup>"</sup>, precisare che, a regime, le aziende inviano telematicamente domanda di CIG in deroga (Mod. IG15/Deroga) alla Regione che emette il provvedimento autorizzatorio di pagamento all<sup>"</sup> INPS.

Pertanto, con l" obiettivo di procedere alla liquidazione effettiva delle prestazioni in favore dei lavoratori, i Direttori Regionali provvederanno a prendere gli opportuni contatti con la Regione al fine di procedere, con la massima sollecitudine, all<sup>"</sup> acquisizione da parte INPS di tali domande cartacee.

Per questo scopo sarà utilizzata la consueta procedura in vigore per la gestione delle domande di autorizzazione alla CIGS (ex AS 400), ma modificata per adeguarla all<sup>er</sup> acquisizione delle domande di CIG in deroga giacenti presso la Regione.

### PROCEDURA DI LIQUIDAZIONE DELLE DOMANDE DI CIG IN DEROGA GIACENTI PRESSO LE REGIONI

### **1. CIG in deroga: acquisizione e gestione domande cartacee giacenti (con o senza richiesta, da parte dell'azienda, di anticipazione del pagamento).**

Di seguito si dettagliano le modalità operative per l<sup>"</sup> acquisizione delle suddette domande da

parte delle sedi Inps per superare la attuale fase di avvio.

Infatti, superata la situazione attuale, la domanda cartacea, a regime, verrà superata in quanto i flussi tra AZIENDA – INPS – REGIONE saranno telematici.

Tali domande di CIG in deroga **giacenti** possono essere di vario tipo:

- 1. domanda dell<sup>"</sup> azienda (mod IG15/Deroga) senza richiesta di anticipazione all<sup>"</sup> Inps, già **provvista di provvedimento autorizzatorio** della Regione;
- 2. domanda dell<sup>"</sup> azienda (mod IG15/Deroga), senza richiesta di anticipazione all<sup>"</sup> Inps, in  **attesa del provvedimento autorizzatorio** della Regione;
- 3. domanda dell azienda con **richiesta di anticipazione** (mod. IG15/Deroga) della prestazione da parte dell INPS (che la eroga per la durata di quattro mesi) in attesa che la Regione emetta il provvedimento di autorizzazione alla CIG in deroga.

Tutte le succitate domande **giacenti in formato cartaceo** devono essere acquisite nel sistema informatico dell<sup>"</sup> Istituto seguendo le istruzioni operative illustrate di seguito.

### **1.1 Procedura per le sedi Inps**

L<sup>"</sup> operatore di sede, collegatosi in Intranet alle procedure ex AS 400, dovrà acquisire le domande cartacee di CIG in deroga con le seguenti modalità:

### **1.1.A Domande (IG 15) già corre date del provvedimento di autorizzazione regionale.**

In questo caso l<sup>"</sup> operatore dovrà inserire nel campo "data decreto" la data del provvedimento regionale e nel campo "numero decreto" il "codice regione" seguito dal numero del provvedimento regionale su 4 cifre (esempio 160001 per indicare il provvedimento n.0001 corrispondenteallaRegionePuglia).

Al fine di procedere immediatamente al pagamento diretto della prestazione ai lavoratori, secondo le disposizioni della circolare 75/2009, si utilizzerà l<sup>"</sup>usuale procedura di Cig pagamento diretto, previo invio, da parte dell azienda , ove non avesse già provveduto, del modello IG Str Aut – cod SR41.

### **1.1.B Domande non corre date del provvedimento di autorizzazione regionale.**

### **Con richiesta da parte dell'azienda di anticipazione (IG15 /Deroga)**

In tal caso l" operatore dovrà inserire nel campo "numero decreto" il numero convenzionale "04", come "data decreto" la data convenzionale "26/5/2009" e come codice "emesso per" **670.** Al fine di procedere immediatamente al pagamento diretto della prestazione ai lavoratori si procederà allo stesso modo del punto 1.1.A.

**Senza richiesta da parte dell'azienda di anticipazione**

In tal caso l" operatore dovrà inserire nel campo "numero decreto" il numero convenzionale "04",come "data decreto" la data convenzionale "26/5/2009" e come codice "emesso per" **699.** Queste domande non daranno luogo al pagamento fino alla ricezione da parte della Regione del relativoprovvedimentodiautorizzazione.

Alla ricezione telematica del provvedimento di autorizzazione dalla Regione, le procedure informatiche dell" Istituto a livello centrale, appositamente predisposte, dopo aver attribuito il numero effettivo del provvedimento autorizzatorio regionale alla domanda di CIG in deroga, provvederanno all<sup>"</sup> invio della domanda alla sede competente al fine di procedere al pagamento direttosecondolemodalitàgiàindicateneipuntiprecedenti.

Si raccomanda di seguire scrupolosamente le indicazioni fornite, al fine di consentire l<sup>es</sup> esatta attribuzione della prestazione ai fini contabili.

### **PROCEDURA A REGIME**

#### **1. CIG in deroga: Acquisizione e gestione domande per in via telematica.**

La legge dispone che tutte le comunicazioni dovranno essere telematiche per consentire una piùtempestivaerogazionedelleprestazioniailavoratori.

Di seguito si indicano di seguito le modalità che devono essere utilizzate dalle Regioni o dalle aziende per l<sup>"</sup> invio telematico all<sup>"</sup> Inps delle domande (Mod IG15/Deroga) di CIG in deroga.

### **1.A) Modalità operativo-procedurali delle AZIENDE per la acquisizione e trasmissione all'Inps della domanda di CIG in de roga (Mod. IG 15/Deroga) e dei dati del modello Sr41.**

Nei casi in cui l<sup>"</sup> azienda intende avvalersi della anticipazione dei pagamenti diretti da parte dell<sup>"</sup> Inps (mod. IG15/Deroga) l<sup>"</sup> Inps mette a disposizione delle aziende e/o dei consulenti la proceduradiinviotelematicodelledomandediCIGinderoga.

Tale procedura è la stessa già da tempo in vigore per l<sup>es</sup> invio telematico delle domande di CIGS, all uopo adeguata per gestire quanto previsto dalla circolare n. 75 del 26 maggo 2009 avente peroggetto"Ammortizzatorisocialiinderoga".

L" azienda e/o il consulente del lavoro si collegherà al sito www.inps.it Servizi on line – sezione Servizi per le aziende e consulenti, sceglierà il link "Invio domande CIGS o CIG in deroga", acquisirà la domanda secondo quanto indicato nella manualistica disponibile on line, tenendo presente che dovrà imputare nel campo "data decreto" **26/05/2009** e nel campo "numero decreto" il numero convenzionale "04" se la domanda di CIG in deroga fa riferimento ad un provvedimento autorizzatorio della Regione non ancora emanato ed a cui abbia già presentato la richiestadiautorizzazione

 L azienda dovrà inoltre indicare se, per la domanda inviata, intenda avvalersi **dell'anticipazione delpagamentodidirettodapartedell'INPS.**

Dopo aver acquisito sul sito la domanda, l<sup>ee</sup> azienda/consulente avrà la possibilità di fornire telematicamente come allegato alla domanda (in formato pdf, gif, jpeg,…) una copia dell accordo sindacale siglato, nonché un ulteriore allegato (in formato xls) con la lista dei beneficiari.

 Tali ulteriori informazioni saranno rese disponibili per le vie telematiche alla Regione competentecheemetteilprovvedimentodiautorizzazione.

Si deve tener presente che l<sup>"</sup> accordo sindacale è indispensabile per procedere all<sup>"</sup> istruttoria della

domanda, specialmente nei casi di richiesta di anticipazione dei trattamenti, pertanto, fermo restando la possibilità di inviarlo per altre vie (fax, mail ecc), resta preferibile l<sup>"</sup> invio telematico alfinedivelocizzareleattivitàdierogazionedellaprestazione.

Nella visualizzazione della domanda l<sup>"</sup> azienda vedrà evidenziata anche la Regione a cui appartienelasuaunitàproduttivainteressataallaCIG.

L" azienda, contestualmente o successivamente all" invio della domanda (mod IG15/Deroga) di CIG in deroga, così come illustrato, invia, in caso di pagamento diretto, l<sup>"</sup> elenco dei beneficiari CIG (Mod SR41) attraverso l" applicazione internet "Procedura CIG a pagamento diretto"disponibile nella pagina "Invio domande CIGS o CIG in deroga", secondo quanto indicato nella manualistica disponibile on line.

Si fa presente che l<sup>"</sup> obbligo, previsto in capo ai beneficiari di integrazione salariale, di sottoscrizione della dichiarazione di immediata disponibilità (ai sensi dell<sup>"</sup> articolo 19, comma 10, del decreto- legge n. 185/2008) non comporta la necessità di invio cartaceo dei modelli SR41. In caso di invio telematico, infatti, l azienda, qualora non possa trasmettere previa scannerizzazione il modello SR41, segnalerà su un campo predisposto sul modello di domanda, la avvenuta sottoscrizione del modello cartaceo da parte del lavoratore, impegnandosi a curarne la conservazione. Tale attestazione garantirà l<sup>"</sup> ammissione alle politiche attive senza la quale non potrebbero essere erogate le prestazioni.

### **1.B) Modalità operativo-procedurali INPS per il pagame nto dei trattame nti relativi a domande pervenute per le vie telematiche.**

L" operatore di sede si collegherà quotidianamente alla Intranet - Processi - Prestazioni a sostegno del reddito - "Domande CIGS o CIG in deroga pervenute via web" al fine di esaminare le domande di richiesta alla CIG in deroga pervenute via internet dalle aziende. Tale procedura Intranet consentirà di visualizzare anche la tipologia delle domande pervenute (con o senza anticipazione al pagamento).

Domande **senza** anticipazione

Le domande di CIG in deroga per le quali l<sup>"</sup> azienda non abbia chiesto l<sup>"</sup> anticipazione del pagamento diretto risulteranno sospese (non disponibili quindi nella procedura ex AS 400) in attesa che la Regione emetta il provvedimento autorizzatorio di CIG in deroga. Non appena la Regione emanerà il provvedimento autorizzatorio e lo invierà per le vie telematiche all<sup>"</sup> Istituto, l<sup>"</sup> operatore di sede disporrà l<sup>"</sup> immediato pagamento della prestazione, previo invio, da parte dell<sup>"</sup> azienda, ove non avesse già provveduto, del modello IG Str Aut – cod SR41.

Domande **con** anticipazione al pagamento

Le domande di CIG in deroga delle aziende che hanno richiesto l<sup>"</sup> anticipazione dei pagamenti dovranno essere esaminate secondo le indicazioni fornite con la circolare n.75/2009. In caso di accoglimento, l<sup>"</sup> operatore provvederà nell<sup>"</sup> ambiente Intranet - Processi - Prestazioni a

sostegno del reddito - "Domande CIGS o Cig in deroga pervenute via web" a SBLOCCARE la pratica digitando l<sup>"</sup> apposito tasto che automaticamente la trasferisce alla procedura (ex As 400) per le successive fasi di pagamento.

### **Pagamenti**

I pagamenti relativi alle domande di CIG in deroga per cui non sarà richiesto dall<sup>er</sup> azienda il pagamento anticipato, **saranno sospesi** in attesa che la Regione competente emetta il relativo provvedimentodiautorizzazione.

Le domande di CIG in deroga, invece, per cui sarà richiesto il ricorso all<sup>"</sup> anticipazione, verranno immediatamente messe in pagamento per una durata massima di quattro mesi oltre i quali si sospenderà l<sup>"</sup> erogazione in attesa dei provvedimenti autorizzatori regionali (circolare INPS n. 75 del26maggio2009).

I manuali utente che descrivono le modalità operative delle procedure informatiche, ad uso delle aziende su menzionate, sono disponibili on line in Servizi on line – sezione Servizi per le aziende e consulenti, link "Invio domande CIGS o CIG in deroga" .

### **1.C) Modalità operativo-procedurali per le REGIONI di tras missione dei provvedime nti di autorizzazione regionali con la relativa domanda di CIG in deroga delle Aziende.**

Come già detto nel paragrafo 1. A, le aziende possono inviare le domande di richiesta CIG in deroga(IG15/Deroga)ancheperiltramitedellaRegione.

Pertanto è stata realizzata per le Regioni, in ambiente internet www.inps.it – Sistema informativo deiPercettori–,unaprocedurachepermettealleRegionistesse:

1. La trasmissione all<sup>"</sup> Inps dei provvedimenti di autorizzazione alla CIG in deroga per quelle aziende che abbiano presentato domanda (mod. IG 15/Deroga) **direttamente** all "INPS;

2. La trasmissione all<sup>"</sup> Inps dei provvedimenti di autorizzazione alla CIG in deroga **comprensivi** dei dati della domande (Mod. IG 15/Deroga) delle aziende **presentate alla Regione** (di prossimaimplementazione)

L applicazione, fruibile attraverso PIN, che sarà rilasciato dalla Direzione Regionale, prevede le funzioniseguenti:

- Ricerca domande CIG in deroga (Mod. IG 15/Deroga) pervenute ad Inps;

- Gestione ed invio provvedimento di autorizzazione alla CIG in deroga ;

- Gestione ed invio provvedimento di autorizzazione alla CIG in deroga **con dati domande CIG** (Mod. IG15/Deroga), di prossima implementazione.

La prima funzione consente alla Regione di visualizzare le domande di CIG in deroga (Mod.IG15/Deroga) PRESENTATE DALLE AZIENDE DIRETTAMENTE all<sup>er</sup> Inps e che sono in attesa del relativo provvedimento di autorizzazione da parte della Regione.

La seconda funzione permette alla Regione di trasmettere le informazioni relative al proprio provvedimento autorizzatorio selezionando in maniera automatica le aziende da autorizzare alla CIGinderogadirettamentedall" elencodicuialpuntoprecedente.

La terza funzione, di prossima implementazione, permetterà alla Regione l<sup>es</sup> invio telematico ad INPS sia del provvedimento autorizzatorio alla CIG in deroga, sia i dati della domanda

(Mod.IG15/Deroga) che le aziende presentano ad INPS per il tramite della Regione. Tale funzione sarà alternativa all<sup>"</sup> invio provvedimenti precedentemente descritto.

### **2. Call Cente r**

Con l<sup>"</sup> occasione si comunica che è stata istituita un<sup>"</sup> apposita sezione richiamabile attraverso il call-center istituzionale (803-164) disponibile a fornire chiarimenti ed assistenza in merito all" utilizzo delle procedure in oggetto.

Il Direttore Centrale Prestazioni a Sostegno del Reddito Ruggero Golino

Il Direttore Centrale Sistemi Informativi e Tecnologici Giuseppe Greco

Elenco allegati

- 1 Manuale utente " CIG in Deroga Gestione Decreti Regionali"
- 2 Modulo richiesta PIN -Titolare
- 3 Modulo richiesta PIN Individuale
- 4 Modello SR100 IG15/Deroga
- Allegato N<sub>1</sub>
- $\bullet$  Allegato N.2
- Allegato N.3
- Allegato N.4

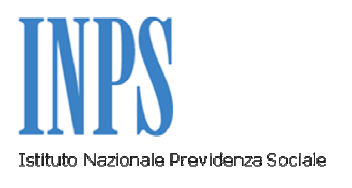

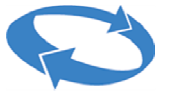

**Manuale Utente** 

**"CIG in Deroga – Gestione Decreti Regionali"** 

Release 2.1 - del 12 giugno 2009

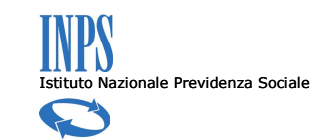

# **SOMMARIO**

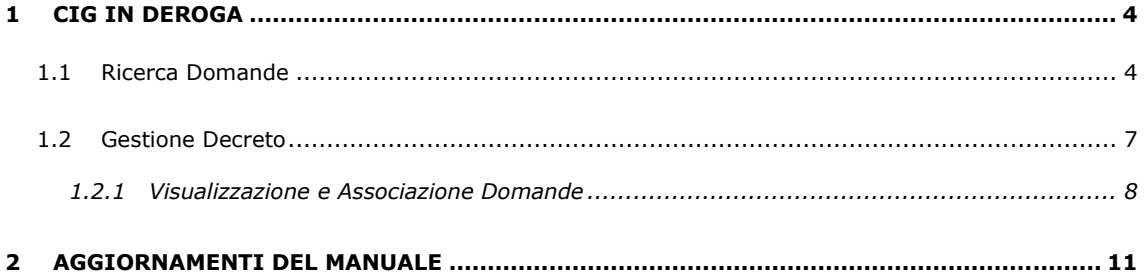

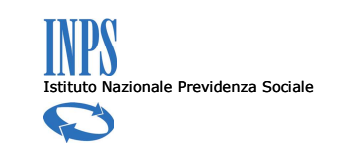

# *INDICE DELLE FIGURE*

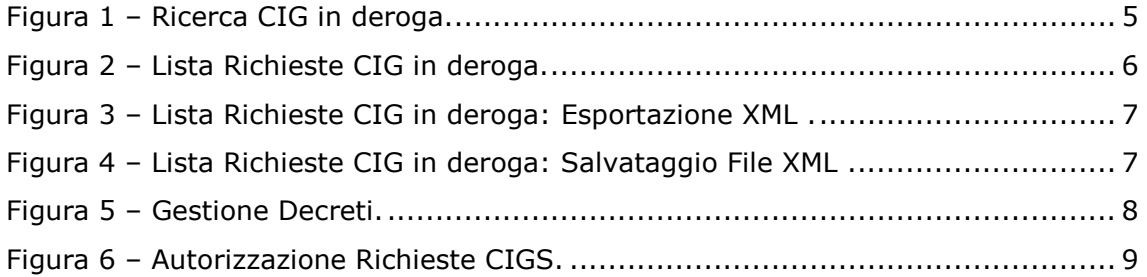

<span id="page-10-0"></span>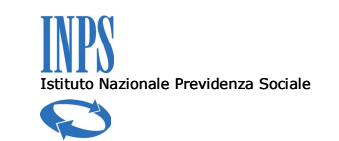

## 1 CIG in deroga

Il ricorso allo strumento della Cassa Integrazione in deroga risponde alla necessità di sostenere i lavoratori più deboli del mercato del lavoro, includendo tutte le tipologie di lavoro subordinato, anche a tempo determinato, compresi i contratti di apprendistato e somministrazione, al fine di prevenire possibili licenziamenti a causa della crisi economica.

La Cassa Integrazione in deroga è gestita operativamente dalle Regioni, che ricevono le domande e autorizzano l'INPS alla liquidazione diretta delle spettanze.

In particolare, in attuazione del comma 3 dell'articolo 7 ter della legge 33/2009, la Regione è tenuta a trasmette all'INPS, in via telematica, le informazioni relative alle autorizzazioni concesse, comprensive dell'indicazione dell'utilizzo del fondo regionale a livello di singola impresa.

Allo stesso tempo l'Istituto, come sancito dal comma 3 dell'articolo 7 ter della legge 33/2009, in attesa dei provvedimenti di autorizzazione regionale, è autorizzato ad anticipare**,** su domanda delle aziende, i trattamenti di integrazione salariale dandone comunicazione alla Regione.

A tale proposito, la sezione in esame, fornisce alle Regioni gli strumenti per la gestione delle domande di Cassa Integrazione in deroga e dei relativi decreti autorizzativi.

Le funzionalità previste consentono, infatti, alle Regioni di:

- Ricercare e visualizzare le domande di Cassa Integrazione in deroga;
- Esportare l'elenco delle domande in formato XLS e XML per successive elaborazioni;
- Ricercare e visualizzare i decreti autorizzativi regionali, e le domande associate al decreto;
- **Inserire un nuovo decreto;**
- Associare una domanda ad un decreto autorizzativo.

Di seguito vengono descritte le modalità di utilizzo delle funzionalità predisposte.

### 1.1 Ricerca Domande

La funzionalità in oggetto consente di ricercare le domande di CIG in deroga a partire dalla valorizzazione dei seguenti campi [\(Figura 1](#page-11-0)):

- Codice Fiscale Azienda;
- ▶ Provincia Unità Produttiva;
- ▶ CAP Unità Produttiva;
- Stato Approvazione;
- Anticipazione;
- Denominazione;
- ▶ Data Presentazione Domanda (dal);
- Data Presentazione Domanda (al).

<span id="page-11-0"></span>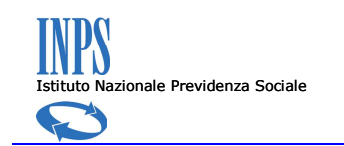

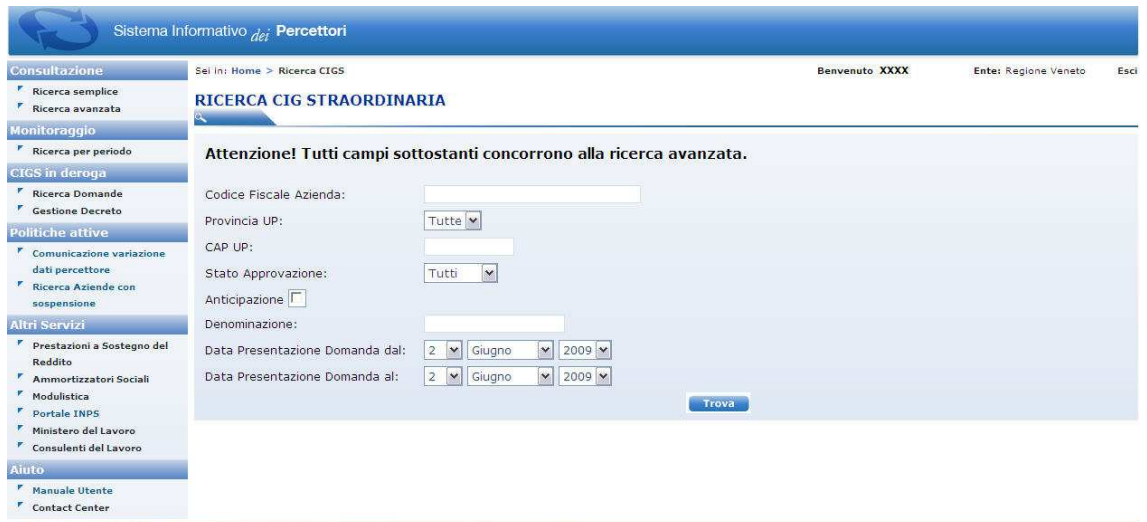

*Figura 1 – Ricerca CIG in deroga.*

L'applicazione ricerca le domande che hanno tutte e sole le informazioni rispondenti ai criteri di ricerca. Cliccando sul pulsante "Trova" viene attivata la funzionalità di ricerca. Per ogni domanda vengono visualizzati i seguenti campi [\(Figura 2](#page-12-0)):

- ▶ Matricola;
- ▶ Codice Fiscale;
- Denominazione;
- ▶ Indirizzo;
- Provincia;
- $\triangleright$  Comune;
- → Decreto;
- ▶ Protocollo;
- Data;
- Anticipazione.

<span id="page-12-0"></span>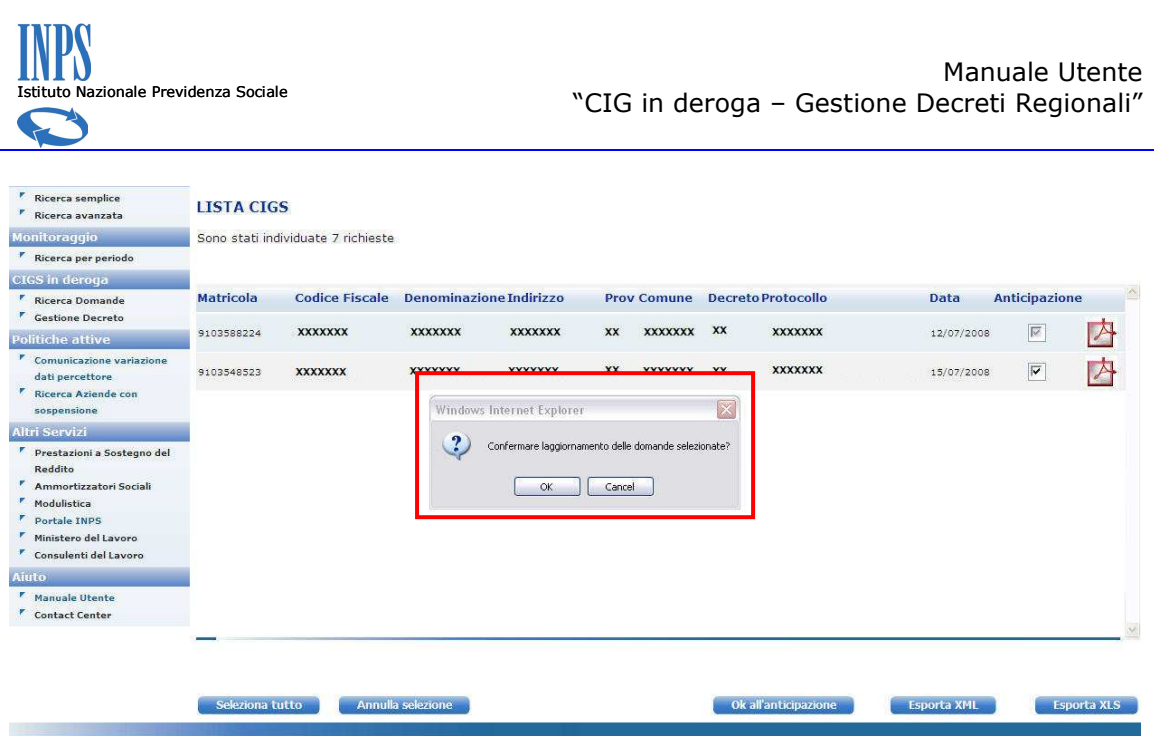

*Figura 2 – Lista Richieste CIG in deroga.* 

Per ogni domanda, inoltre, è disponibile la visualizzazione in formato pdf

dell'accordo sindacale, facendo click sull'incona e selezionando:

- **"Open"** per aprire il file senza salvarlo in locale;
- **"Save"** per salvare il file in locale con la scelta della locazione sulla macchina per il salvataggio;
- **"Cancel"** per annullare l'operazione di esportazione.

Una volta visualizzate le domande con i criteri desiderati è possibile effettuare le seguenti operazioni:

- **Selezionare tutte le domande**, attraverso il tasto "Seleziona Tutto";
- **Deselezionare tutte le domande**, attraverso il tasto "Annulla Selezione";
- **Selezionare le singole domande**, attraverso il check box posto a lato di ogni domanda sotto la voce "Anticipazione";
- **Dare l'approvazione all'anticipazione** per le domande selezionate, attraverso il bottone "OK all'anticipazione";
	- o Viene richiesta la conferma prima della registrazione definitiva dell'operazione (Figura 2, in rosso); fare click su "OK" per confermare la scelta.
- **Esportare il file in formato XML**, per una visualizzazione delle domande in modalità off-line; cliccando sul pulsante "Esporta XML" viene visualizzato, dopo pochi istanti, un pop-up dal quale è possibile selezionare ([Figura 3,](#page-13-0) in rosso):
	- o "Open" per aprire il file senza salvarlo in locale;
	- o "Save" per salvare il file in locale con la scelta della locazione sulla macchina per il salvataggio [\(Figura 4](#page-13-0), in rosso);
	- o "Cancel" per annullare l'operazione di esportazione.

<span id="page-13-0"></span>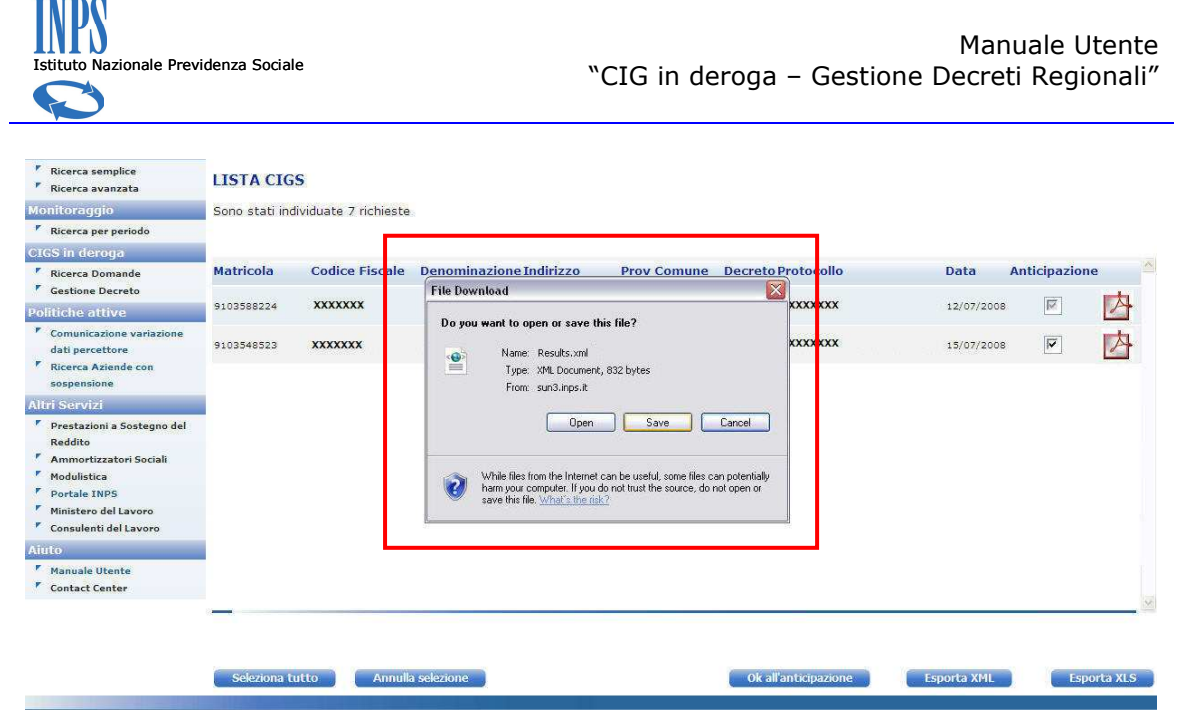

*Figura 3 – Lista Richieste CIG in deroga: Esportazione XML .* 

| Ricerca semplice<br>Ricerca avanzata                                                | <b>LISTA CIGS</b>         |                                    |                               |                                                                            |                         |        |                    |                                 |                       |
|-------------------------------------------------------------------------------------|---------------------------|------------------------------------|-------------------------------|----------------------------------------------------------------------------|-------------------------|--------|--------------------|---------------------------------|-----------------------|
| Monitoraggio                                                                        |                           | Sono stati individuate 7 richieste |                               |                                                                            |                         |        |                    |                                 |                       |
| Ricerca per periodo                                                                 |                           |                                    |                               |                                                                            |                         |        |                    |                                 |                       |
| CIGS in deroga                                                                      |                           |                                    |                               |                                                                            |                         |        |                    |                                 |                       |
| <b>E</b> Ricerca Domande                                                            | Matricola                 | <b>Codice Fiscale</b>              | Save As                       |                                                                            |                         | ? X    | <b>Data</b>        | Anticipazione                   |                       |
| Gestione Decreto                                                                    | Save in: <b>B</b> Desktop |                                    |                               |                                                                            |                         |        |                    |                                 |                       |
| <b>Politiche attive</b>                                                             | 9103588224                | <b>XXXXXXX</b>                     |                               |                                                                            | voapm                   |        | 1207/2008          | $\overline{\mathbb{R}}$         | $\blacktriangleright$ |
| " Comunicazione variazione<br>dati percettore<br>Ricerca Aziende con<br>sospensione | 9103548523                | <b>XXXXXXX</b>                     | Mu Recent<br><b>Documents</b> | My Documents<br>My Computer<br>My Network Places<br>Data Folder            |                         |        | 1507/2008          | $\overline{\blacktriangledown}$ |                       |
| <b>Altri Servizi</b>                                                                |                           |                                    | R                             | Network and Dial-up Connections<br>Erwin Report Template                   |                         |        |                    |                                 |                       |
| Prestazioni a Sostegno del<br>Reddito                                               |                           |                                    | Desktop                       | ErwinConverter-1.5.1<br>ext_dir                                            |                         |        |                    |                                 |                       |
| " Ammortizzatori Sociali<br>Modulistica<br>Portale INPS                             |                           |                                    | $\rightarrow$<br>My Documents | Garden<br>IMPS - Sistema Informativo dei Percettori<br>INPS CIGS in DEROGA |                         |        |                    |                                 |                       |
| Ministero del Lavoro<br>Consulenti del Lavoro                                       |                           |                                    |                               | Manuale<br>Manuali PDF<br>Objectivi                                        |                         |        |                    |                                 |                       |
| Aiuto                                                                               |                           |                                    | My Computer                   | Eclipse Workspace                                                          |                         |        |                    |                                 |                       |
| Manuale Utente                                                                      |                           |                                    |                               |                                                                            |                         |        |                    |                                 |                       |
| Contact Center                                                                      |                           |                                    |                               | Results.xml<br>File name:                                                  | $\checkmark$            | Save   |                    |                                 |                       |
|                                                                                     |                           |                                    | My Network                    | Save as type:<br>XML Document                                              | $\overline{\mathbf{v}}$ | Cancel |                    |                                 |                       |
|                                                                                     | Seleziona tutto           |                                    | Annulla selezione             |                                                                            | Ok all'anticipazione    |        | <b>Esporta XML</b> |                                 | <b>Esporta XLS</b>    |

*Figura 4 – Lista Richieste CIG in deroga: Salvataggio File XML .* 

 **Esportare il file in formato XLS**, per una visualizzazione delle domande in modalità off-line (per la procedura di esportazione si può far riferimento al punto precedente "Esportare il file in formato XML").

## 1.2 Gestione Decreto

In questa sezione sono presenti tutti i Decreti Regionali inseriti nell'applicazione, per ogni Decreto vengono visualizzati i seguenti campi [\(Figura 5](#page-14-0)):

- Anno;
- ▶ Data determina;

<span id="page-14-0"></span>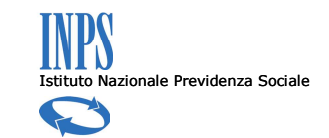

- Determina (Provvedimento autorizzatorio regionale);
- Descrizione;
- $\triangleright$  Tipo;
- $\triangleright$  Stato.

E' possibile inserire nel sistema un Decreto nuovo attraverso il pulsante "Nuovo" situato in basso nella pagina (Figura 5, in rosso).

| Consultazione                                           |             | Sei in: Home > Anagrafica Decreto Regionale                                 |                  |                    | <b>Benvenuto XXXX</b><br>Ente: Regione Veneto |  |              |  |  |
|---------------------------------------------------------|-------------|-----------------------------------------------------------------------------|------------------|--------------------|-----------------------------------------------|--|--------------|--|--|
| Ricerca semplice<br>Ricerca avanzata                    |             | <b>GESTIONE DECRETO</b><br>Sono stati individuati 4 Provvedimenti Regionali |                  |                    |                                               |  |              |  |  |
| Monitoraggio                                            | <b>Anno</b> | Data                                                                        | <b>Determina</b> | <b>Descrizione</b> | <b>Stato</b>                                  |  |              |  |  |
| " Ricerca per periodo                                   | 2009        | 02/06/2009                                                                  | $\mathbb{1}$     | D.R. 1/2009        | Emesso                                        |  | Domange CIGS |  |  |
| CIGS in deroga                                          |             |                                                                             |                  |                    |                                               |  |              |  |  |
| " Ricerca Domande<br>" Gestione Decreto                 | 2009        | 02/06/2009                                                                  | $\overline{2}$   | D.R. 2/2009        | Emesso                                        |  | Domange CIGS |  |  |
| <b>Politiche attive</b>                                 | 2009        | 02/06/2009                                                                  | 3                | D.R 3/2009         | Da:<br>Emettere                               |  | Domange CIGS |  |  |
| <sup><i>V</i></sup> Comunicazione variazione            | 2009        | 02/06/2009                                                                  | $\frac{2}{3}$    | D.R. 4/2009        | Da.<br>Emettere                               |  | Domange CIGS |  |  |
| dati percettore<br>" Ricerca Aziende con<br>sospensione |             |                                                                             |                  |                    |                                               |  |              |  |  |
| <b>Altri Servizi</b>                                    |             |                                                                             |                  |                    |                                               |  |              |  |  |
| " Prestazioni a Sostegno del<br>Reddito                 |             |                                                                             |                  |                    |                                               |  |              |  |  |
| " Ammortizzatori Sociali                                |             |                                                                             |                  |                    |                                               |  |              |  |  |
| " Modulistica                                           |             |                                                                             |                  |                    |                                               |  |              |  |  |
| Portale INPS                                            |             |                                                                             |                  |                    |                                               |  |              |  |  |
| Ministero del Lavoro                                    |             |                                                                             |                  |                    |                                               |  |              |  |  |
| " Consulenti del Lavoro                                 |             |                                                                             |                  |                    |                                               |  |              |  |  |
| Aiuto                                                   |             |                                                                             |                  |                    |                                               |  |              |  |  |
| " Manuale Utente                                        |             |                                                                             |                  |                    |                                               |  |              |  |  |

*Figura 5 – Gestione Decreti.*

Scegliendo di inserire un nuovo Decreto viene richiesta la valorizzazione dei seguenti campi:

- Provvedimento Legislativo (Decreto Interministeriale di Assegnazione fondi);
- Numero Determina (Provvedimento autorizzatorio regionale);
- Anno determina;
- ▶ Data Determina;
- Descrizione;
- ▶ Impegno Massimo;
- Percentuale Fondi Regionali;
- Validità (dal al).

Una volta inserite le informazioni relative al Decreto è possibile effettuare l'inserimento nel sistema attraverso il tasto "Salva" o altrimenti annullare l'operazione attraverso il tasto "Annulla". Una volta salvate le informazioni queste non sono più modificabili.

Nota: qualora non sia noto il riferimento al Decreto Interministeriale di Assegnazione fondi, indicare il numero provvedimento convenzionale 04/2009.

### 1.2.1 Visualizzazione e Associazione Domande

Per ogni Provvedimento regionale è possibile:

<span id="page-15-0"></span>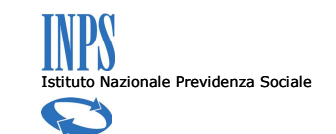

- **Visualizzare le domande CIG in deroga associate**, nel caso in cui questo sia stato emesso (Stato = "Emesso");
- **Associare delle domande CIG in deroga**, nel caso in cui il Decreto sia ancora da emettere (Stato = "Da Emettere").

Attraverso il pulsante "Domande CIGS" posto al fianco di ogni Decreto ([Figura](#page-14-0) [5](#page-14-0)), è possibile accedere alla pagina di visualizzazione delle domande da associare. Per ogni domanda sono disponibili le seguenti informazioni (Figura 6):

- ▶ Matricola;
- ▶ Codice Fiscale;
- Denominazione;
- ▶ Indirizzo;
- Provincia;
- Comune;
- ▶ Protocollo;
- Data;
- ▶ Stato.

| <b>Consultazione</b>                                                         |                     | Sei in: Home > Autorizzazione Richieste   |                                        |                                                |           |              |                   | Benvenuto Alberto Tricarico |                      | Ente: Regione Veneto |                           | Esci                    |
|------------------------------------------------------------------------------|---------------------|-------------------------------------------|----------------------------------------|------------------------------------------------|-----------|--------------|-------------------|-----------------------------|----------------------|----------------------|---------------------------|-------------------------|
| " Ricerca semplice<br>F Ricerca avanzata                                     |                     | <b>Autorizzazione Richieste CIGS</b>      |                                        |                                                |           |              |                   |                             |                      |                      |                           |                         |
| Monitoraggio                                                                 |                     |                                           |                                        |                                                |           |              |                   |                             |                      |                      |                           |                         |
| " Ricerca per periodo                                                        |                     |                                           |                                        | Lista Richieste CIGS da Autorizzare/Respingere |           |              |                   |                             |                      |                      |                           |                         |
| CIGS in deroga                                                               | Matricola Cod.Fisc. |                                           | <b>Denominazione Indirizzo</b>         |                                                |           | Prov. Comune | <b>Protocollo</b> | Data                        | <b>Stato</b>         |                      | <b>Autorizza Respingi</b> |                         |
| Ricerca Domande<br>Gestione Decreto                                          | 4957805723 XXXXX    |                                           | <b>XXXXX</b>                           | <b>XXXXX</b>                                   | XX        | <b>XXXXX</b> | <b>XXXXX</b>      |                             | 07/06/2007 Forz.sede | 厅                    | ┍                         |                         |
| Politiche attive                                                             | 8409213933 XXXXX    |                                           | <b>XXXXX</b>                           | <b>XXXXX</b>                                   | <b>XX</b> | <b>XXXXX</b> | <b>XXXXX</b>      |                             | 22/06/2007 Sosoesa   | $\Gamma$             | $\overline{\Gamma}$       |                         |
| <sup>r</sup> Comunicazione variazione<br>dati percettore                     | 9005324966 XXXXX    |                                           | <b>XXXXX</b>                           | <b>XXXXX</b>                                   | XX        | <b>XXXXX</b> | <b>XXXXX</b>      |                             | 15/10/2007 Sospesa   | IF                   | $\sqrt{2}$                |                         |
| <sup><i>r</i></sup> Ricerca Aziende con<br>sospensione                       | 8807345069 XXXXX    |                                           | <b>XXXXX</b>                           | <b>XXXXX</b>                                   | <b>XX</b> | <b>XXXXX</b> | <b>XXXXX</b>      |                             | 02/01/2008 Forz.sede | Г                    | Г                         |                         |
| <b>Altri Servizi</b>                                                         | 9103548523          | <b>XXXXX</b>                              | <b>XXXXX</b>                           | <b>XXXXX</b>                                   | <b>XX</b> | <b>XXXXX</b> | <b>XXXXX</b>      |                             | 13/02/2008 Validata  | г                    | $\overline{\Gamma}$       |                         |
| <sup><i>r</i></sup> Prestazioni a Sostegno del<br>Reddito                    | 9103548523          | <b>XXXXX</b>                              | <b>XXXXX</b>                           | <b>XXXXX</b>                                   | XX        | <b>XXXXX</b> | <b>XXXXX</b>      |                             | 13/02/2008 Sospesa   | r                    | Г                         |                         |
| " Ammortizzatori Sociali                                                     | 9103548523 XXXXX    |                                           | <b>XXXXX</b>                           | <b>XXXXX</b>                                   | <b>XX</b> | <b>XXXXX</b> | <b>XXXXX</b>      |                             | 13/02/2008 Forz. ede |                      |                           | $\overline{\mathbf{v}}$ |
| Modulistica<br>Portale INPS<br>Ministero del Lavoro<br>Consulenti del Lavoro |                     |                                           |                                        |                                                |           |              |                   |                             |                      |                      | Associa a Decreto         |                         |
| <b>Ajuto</b>                                                                 |                     | Decreto Regiona <sup>l</sup> e D.R 3/2009 | $\ddot{\mathbf{v}}$                    | Stato Decreto Acquisito, non ancora emesso     |           |              |                   |                             |                      |                      |                           |                         |
| <b>F</b> Manuale Utente<br><sup>r</sup> Contact Center                       |                     |                                           | Lista richieste associate a D.R 3/2009 |                                                |           |              |                   |                             |                      |                      |                           |                         |
|                                                                              | <b>Matricola</b>    | Cod.Fisc.                                 |                                        | <b>Denominazione Indirizzo</b>                 |           | Prov.        | Comune            | Protocollo                  |                      | <b>Stato</b>         |                           |                         |
|                                                                              | 9103588224          | <b>XXXXX</b>                              | <b>XXXXX</b>                           | <b>XXXXX</b>                                   |           | XX           | <b>XXXXX</b>      | <b>XXXXX</b>                |                      | Autorizzata          | Rimuovi                   |                         |
|                                                                              | 9103588224          | <b>XXXXX</b>                              | <b>XXXXX</b>                           | <b>XXXXX</b>                                   |           | XX           | <b>XXXXX</b>      | <b>XXXXX</b>                |                      | Autorizzata          | Rimuovi                   |                         |
|                                                                              | 9005324966          | <b>XXXXX</b>                              | <b>XXXXX</b>                           | <b>XXXXX</b>                                   |           | <b>XX</b>    | <b>XXXXX</b>      | <b>XXXXX</b>                |                      | Respinta             | Rimuovi                   |                         |

*Figura 6 – Autorizzazione Richieste CIG in deroga.*

E' possibile cambiare il Decreto selezionato in precedenza attraverso il menù a tendina evidenziato in rosso in Figura 6. Nel campo "Stato Decreto" viene indicato se:

▶ Il Decreto è stato emesso: "Emesso";

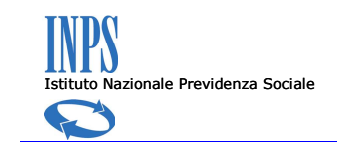

 Il Decreto è stato acquisito ma non ancora emesso "Acquisito, non ancora emesso".

E' possibile selezionare solo i Decreti per i quali lo stato è "Acquisito, non ancora emesso".

 L'utente può autorizzare o respingere la domanda attraverso i check box al suo fianco: "Autorizza", "Respingi" [\(Figura 6](#page-15-0)). Per ogni domanda è possibile selezionare solo una tra le opzioni sopra presentate.

Facendo click sul pulsante "Associa Decreto", le domande vengono associate al Decreto selezionato in precedenza e vengono visualizzate nella tabella posta in basso nella pagina [\(Figura 6](#page-15-0), in nero).

Qualora l'utente voglia rimuovere una domanda dal Decreto, è disponibile il tasto "Rimuovi" al fianco di ognuna.

Cliccando sul pulsante "Emetti Decreto" il Decreto viene emesso e non è più possibile modificarne l'associazione con le domande [\(Figura 6](#page-15-0), in verde).

<span id="page-17-0"></span>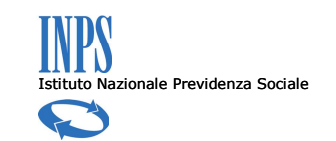

# 2 Aggiornamenti del manuale

Il presente manuale sarà aggiornato ad ogni rilascio di nuove funzionalità del Sistema Informativo dei Percettori.

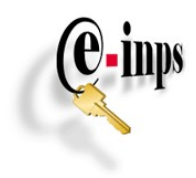

**All'Istituto Nazionale Previdenza Sociale** 

Agenzia di \_\_\_\_\_\_\_\_\_\_\_\_\_\_\_\_\_\_\_\_\_\_\_\_\_\_\_\_

### **Richiesta di abilitazione ai servizi telematici (Titolare)**

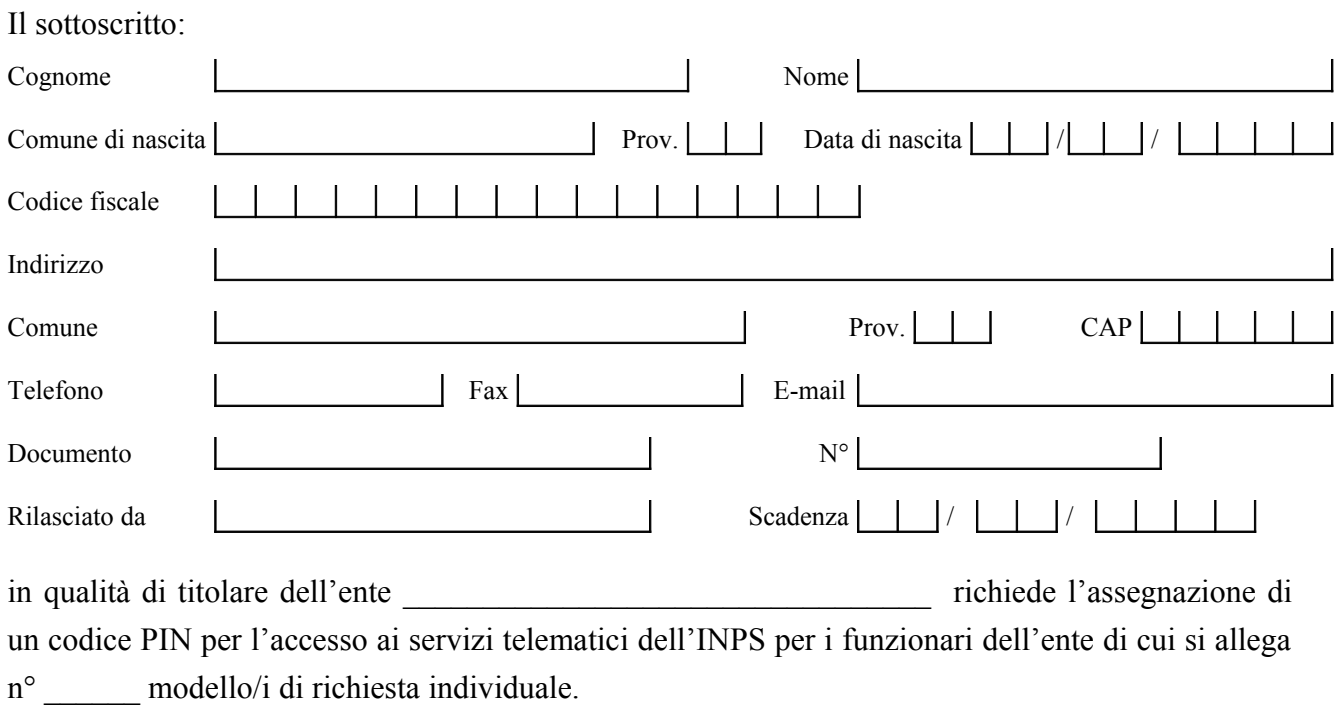

Qualora si intenda revocare l'autorizzazione ad uno dei funzionari il sottoscritto si impegna ad inviare alla Agenzia INPS competente una richiesta di recesso dal servizio telematico, da comunicare, personalmente o con lettera raccomandata A/R.

Delego al ritiro dei codici PIN il sig.

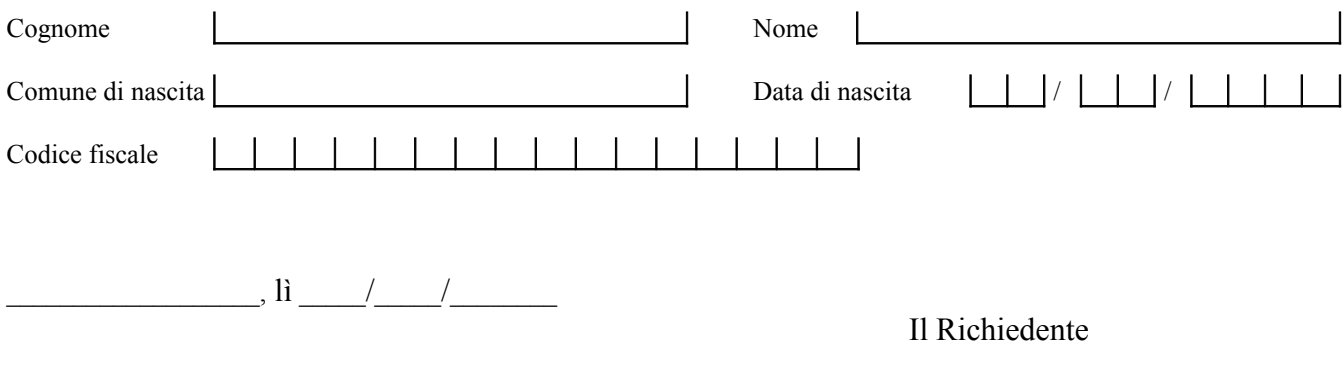

Secondo il Dlgs n. 196/2003, tutti i dati dichiarati e destinati all'Istituto sono di natura privata. L'Istituto si impegna a trattarli nel pieno rispetto delle norme.

\_\_\_\_\_\_\_\_\_\_\_\_\_\_\_\_\_\_\_\_\_\_\_\_\_\_\_\_\_

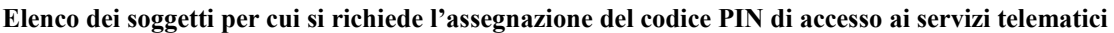

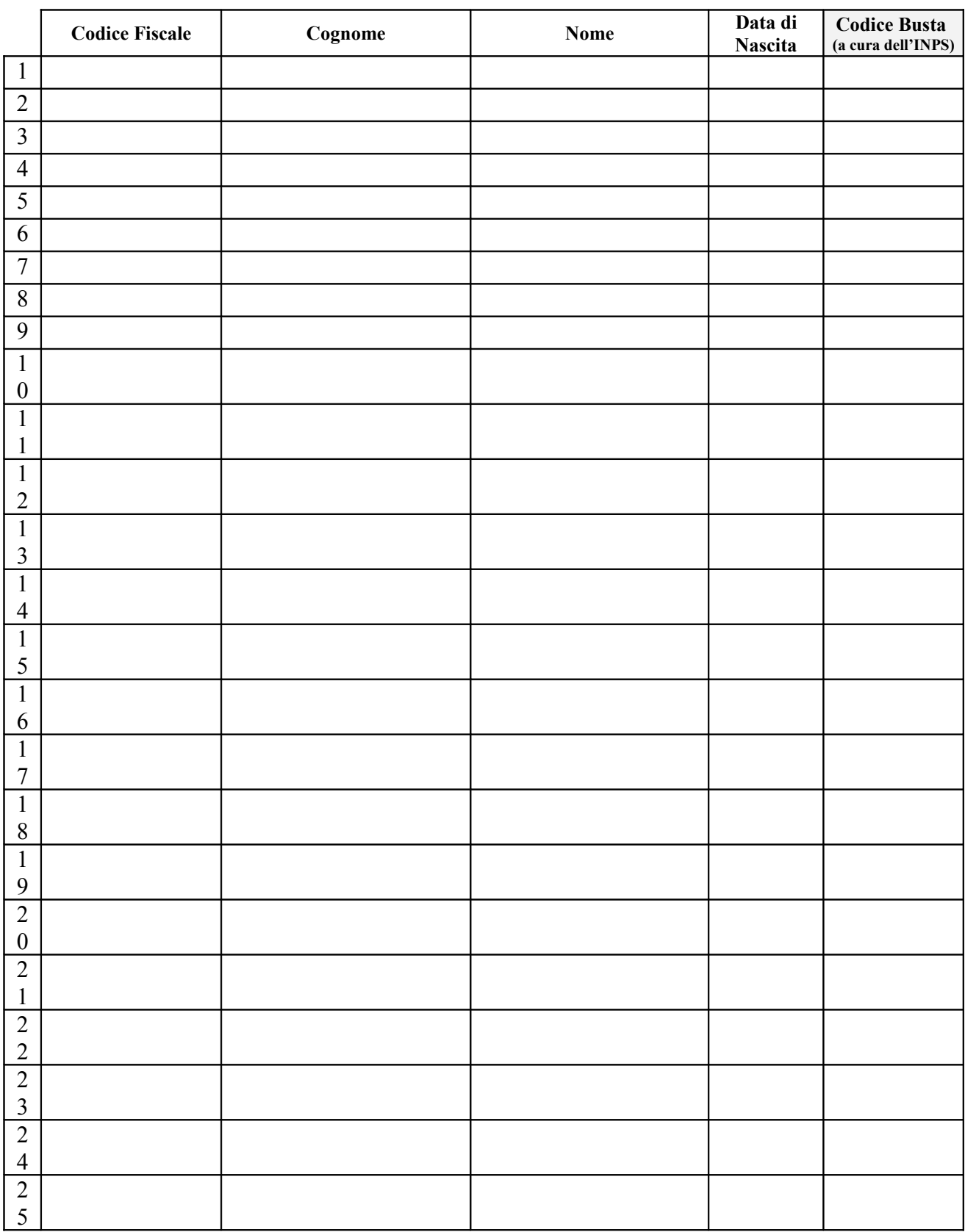

\_\_\_\_\_\_\_\_\_\_\_\_\_\_\_\_\_\_\_, lì \_\_\_\_\_/\_\_\_\_\_/\_\_\_\_\_\_\_\_

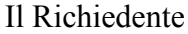

 $\overline{\phantom{a}}$  , where  $\overline{\phantom{a}}$ 

Il sottoscritto \_\_\_\_\_\_\_\_\_\_\_\_\_\_\_\_\_\_\_\_\_\_\_\_\_\_\_\_\_\_\_\_\_\_\_\_\_\_\_\_\_\_\_\_\_ , delegato dal titolare dell'ente \_\_\_\_\_\_\_\_\_\_\_\_\_\_\_\_\_\_\_\_\_\_\_\_\_\_\_\_\_\_\_\_\_\_\_\_\_ dichiara di aver ricevuto in data  $\frac{1}{\sqrt{1-\frac{1}{\sqrt{1-\frac{1$ sopra citati soggetti.

Il Delegato

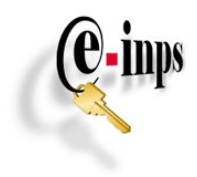

### **All'Istituto Nazionale Previdenza Sociale**

Agenzia di \_\_\_\_\_\_\_\_\_\_\_\_\_\_\_\_\_\_\_\_\_\_\_\_\_\_\_\_

### **Richiesta di abilitazione ai servizi telematici**

(Modulo di richiesta individuale)

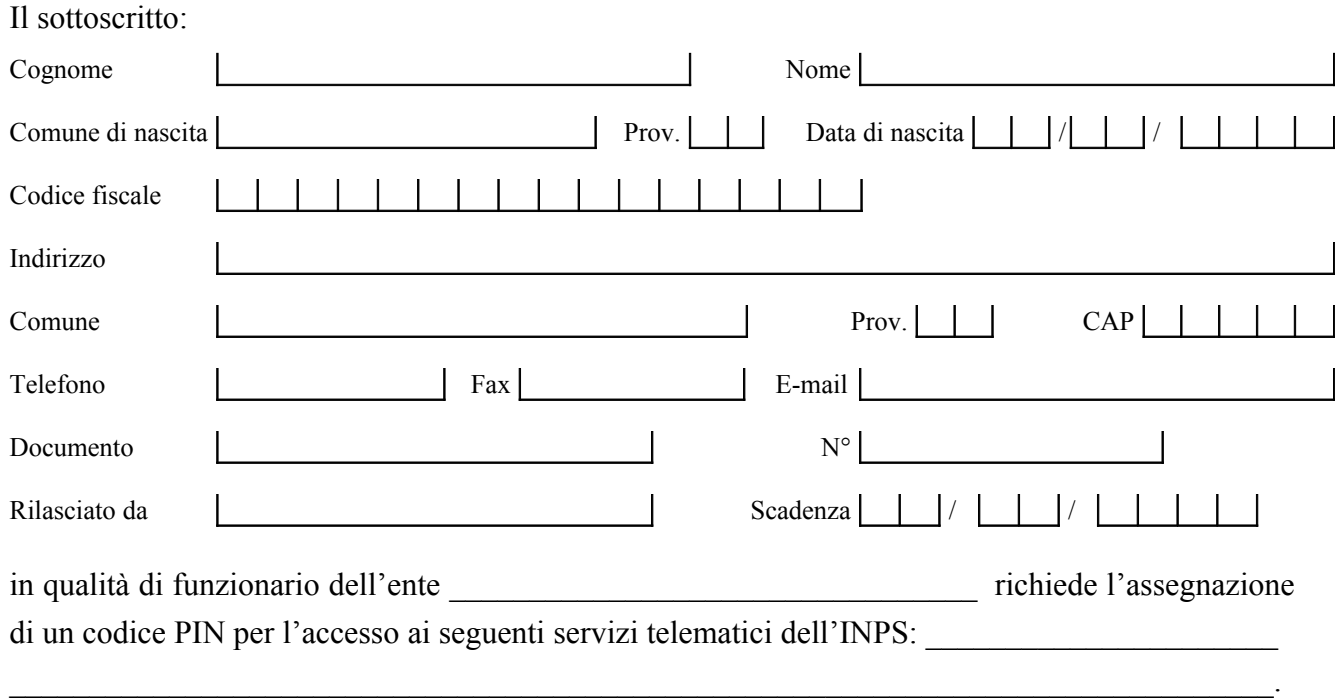

Il richiedente riconosce che l'utilizzo del PIN è strettamente personale e non delegabile; dichiara inoltre che tutte le richieste di consultazione e/o inoltro di dati per via telematica all'INPS effettuate mediante l'utilizzo del PIN saranno imputate al richiedente esclusa ogni eccezione per qualsiasi uso improprio o delegato del PIN.

E' riservato al titolare dell'Ente di appartenenza, o suo delegato, il diritto di recesso dal servizio telematico, da comunicare, personalmente o con lettera raccomandata A/R, alla Agenzia INPS competente con effetto dal momento in cui l'INPS avrà ricevuto notifica.

 $\lambda$ , lì  $\lambda$  /  $\lambda$ 

Il Richiedente

Secondo il Dlgs n. 196/2003, tutti i dati dichiarati e destinati all'Istituto sono di natura privata. L'Istituto si impegna a trattarli nel pieno rispetto delle norme.

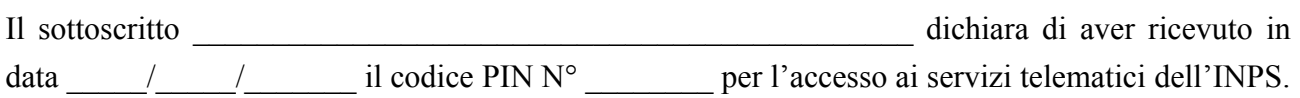

Il Richiedente

 $\mathcal{L}_\text{max}$ 

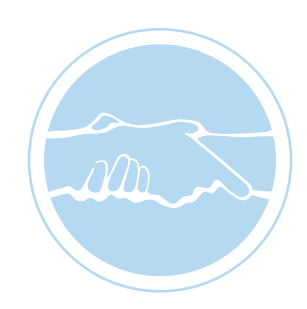

# **Integrazione salariale in deroga**

La cassa integrazione straordinaria ha lo scopo di garantire la continuità del reddito ai lavoratori sospesi o a orario ridotto, dipendenti dalle aziende in crisi nei casi prescritti dalla normativa. La CIG in deroga estende la stessa tutela ad altri tipi di aziende e categorie di lavoratori.

L'integrazione salariale in deroga può essere richiesta nel caso di programmi finalizzati alla gestione di crisi occupazionale, anche con riferimento a settori produttivi e ad aree regionali, o miranti al reimpiego di lavoratori coinvolti in tali programmi definiti in specifici accordi in sede governativa.

#### **Cosa deve fare l'azienda**

L'azienda deve presentare la domanda, per ottenere il decreto di concessione, al Ministero del Lavoro, della Salute e delle Politiche Sociali - Direzione generale degli ammortizzatori sociali e incentivi all'occupazione - entro 25 giorni dalla fine del periodo di paga in corso nella settimana in cui ha avuto inizio la riduzione o la sospensione dell'orario di lavoro.

Le domande di cassa integrazione in deroga che riguardino unità produttive site in una sola regione vanno presentate alla Regione (o, in base agli accordi tra Ministero e Regione, alla Direzione Regionale del Lavoro) competente. In caso di richiesta di cassa integrazione straordinaria e di cassa integrazione in deroga, con pagamento diretto ai lavoratori, la domanda va presentata entro venti giorni dall'inizio della sospensione o della riduzione dell'orario di lavoro.

Alla domanda devono essere allegati il programma di intervento, la scheda relativa alla causale invocata e la copia del verbale di esame congiunto contenente gli esiti della consultazione sindacale.

L'intervento straordinario, in via generale, non si può chiedere se per lo stesso periodo è stato chiesto l'intervento ordinario. Il Ministero del Lavoro o (nei soli casi di CIG in deroga) la Regione competente dispongono la concessione del trattamento di integrazione salariale.

All'atto della emissione e non oltre 6 mesi dalla stessa l'azienda deve presentare all'INPS il presente modello di domanda (IG15/Deroga.).

In caso di prestazione con pagamento diretto ai lavoratori, l'impresa dovrà inoltre inviare, al termine di ogni periodo di paga, l'apposito prospetto individuale (mod. IG Str Aut COD. SR41).

#### **Anticipazione della prestazione in attesa del provvedimento regionale di concessione**

Nei soli casi di richiesta di trattamento in deroga con pagamento diretto, per i quali il provvedimento di concessione sia di competenza regionale, l'INPS può anticipare il pagamento della prestazione base della domanda corredata dagli accordi conclusi dalle parti sociali e dell'elenco dei beneficiari, conformi agli accordi quadro regionali e comunque entro gli specifici limiti di spesa previsti, con riserva di ripetizione nei confronti del datore di lavoro delle somme indebitamente erogate ai lavoratore.

Il datore di lavoro che intenda richiedere a tale anticipazione deve presentare all'INPS, esclusivamente con modalità telematica, il presente modello, debitamente compilato, contestualmente alla domanda alla Regione. A tale domanda andranno allegati il verbale di consultazione sindacale e l'elenco dei beneficiari della prestazione.

#### **Cosa spetta**

L'integrazione salariale spetta ai lavoratori interessati per le ore di lavoro non prestate comprese tra le 0 ore ed il massimo di 40 ore settimanali, oppure per il minor orario contrattuale normalmente praticato. L'importo della Cig è pari all'80% della retribuzione globale lorda che il lavoratore avrebbe percepito per le ore di lavoro non prestate, l'importo è dovuto nei limiti del massimale mensile (da rapportare al massimale orario) che viene stabilito annualmente con decreto ministeriale. Tale importo deve essere ridotto dell'aliquota contributiva prevista per gli apprendisti L. 41/86. Al fine di definire il massimale

orario occorre dividere il massimale mensile per le ore lavorabili in ciascun mese.

I periodi di fruizione di integrazione salariale, in quanto equiparati a quelli di effettivo lavoro, danno luogo all'accredito di contribuzione figurativa utile sia per il diritto sia per il calcolo della pensione. Il calcolo dei contributi va fatto sulla base della retribuzione cui è riferita l'integrazione salariale. Al lavoratore che percepisce l'integrazione salariale è dovuto l'assegno per il nucleo familiare, se ci sono le condizioni previste dalla legge.

- **Dati, informazioni e dichiarazioni** (articolo 1 comma 783 legge 296/2006)
	- dati relativi all'azienda richiedente e relativa unità produttiva Punto A
	- dati relativi al decreto ministeriale di concessione Punto B $\bullet$

\* Moduli disponibili presso gli uffici Inps o sul sito internet www.inps.it nella sezione moduli

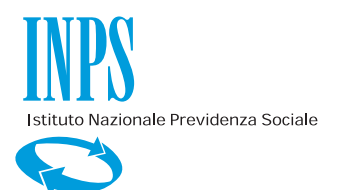

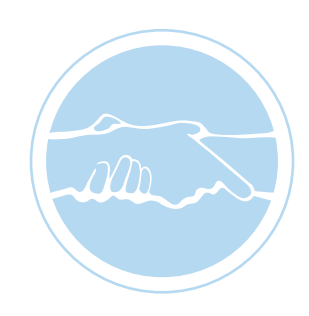

# **Integrazione salariale in deroga**

- numero dei lavoratori interessati dall'intervento, periodo e ore richieste Punto C
- domanda di anticipazione della prestazione Punto D
- dichiarazione di responsabilità del titolare o rappresentante dell'azienda Punto E

#### **Documenti da allegare**

Nel caso di pagamento diretto da parte di Inps è necessario allegare la dichiarazione di responsabilità di ogni lavoratore, regolarmente firmata, compilando il modulo SR41\*. Nel caso di pagamento a conguaglio le somme sono anticipate dal datore di lavoro e da questi recuperate tramite il modulo DM10 portandole indetrazione nel quadro "D". Inquesto caso è necessario allegare un modulo IG STR/CONG\* per ogni lavoratore interessato firmato dal titolare dell'azienda e dal lavoratore.

#### **Conguaglio CIG in deroga e successive proroghe: istruzioni per la compilazione del DM10**

Si ricorda che la CIG in deroga viene concessa in base a quanto previsto all'interno della legge finanziaria di ogni anno. In caso di domanda di CIG in deroga alla normativa vigente (concessa in base ad accordi governativi per crisi di settori produttivi e aree territoriali) le imprese devono attenersi alle seguenti modalità di compilazione del modulo DM10, previste per il conguaglio delle integrazioni salariali:

- esporre le integrazioni anticipate in uno degli spazi del quadro "D" del modulo DM10 con il codice "G802";
- indicare l'importo relativo agli assegni per il nucleo familiare in uno degli spazi del quadro "D" del modulo DM10 con il codice  $\bullet$ "T202";
- riportare gli estremi dei provvedimenti di autorizzazione e il numero delle ore conguagliate negli appositi spazi del quadro  $\bullet$ "F" del modulo DM10;
- esporre l'ammontare del contributo addizionale, nella misura del 3% o del 4,50%, nel caso in cui il personale in forza sia pari o superiore alle 50 unità, nei quadri "B/C" del modulo DM10 con il codice "E402";
- nessun dato dovrà essere esposto nelle caselle "n. dipendenti", "n. giornate" e "retribuzioni".
- La legge n. 266/2005 (finanziaria 2006) ha previsto che, nel caso di proroghe per crisi di settori produttivi o aree territoriali, il trattamento CIGS viene ridotto del 10% in caso di prima proroga, del 30% in caso di seconda proroga e del 40% nel caso di proroghe successive. Le aziende possono continuare ad utilizzare i codici già in uso indicati di seguito:

**G801** - conguaglio dell'integrazione salariale straordinaria prorogata in misura ridotta del 10%;

**G803** - conguaglio dell'integrazione salariale straordinaria prorogata in misura ridotta del 30%;

**G804** - conguaglio dell'integrazione salariale straordinaria prorogata in misura ridotta del 40%.

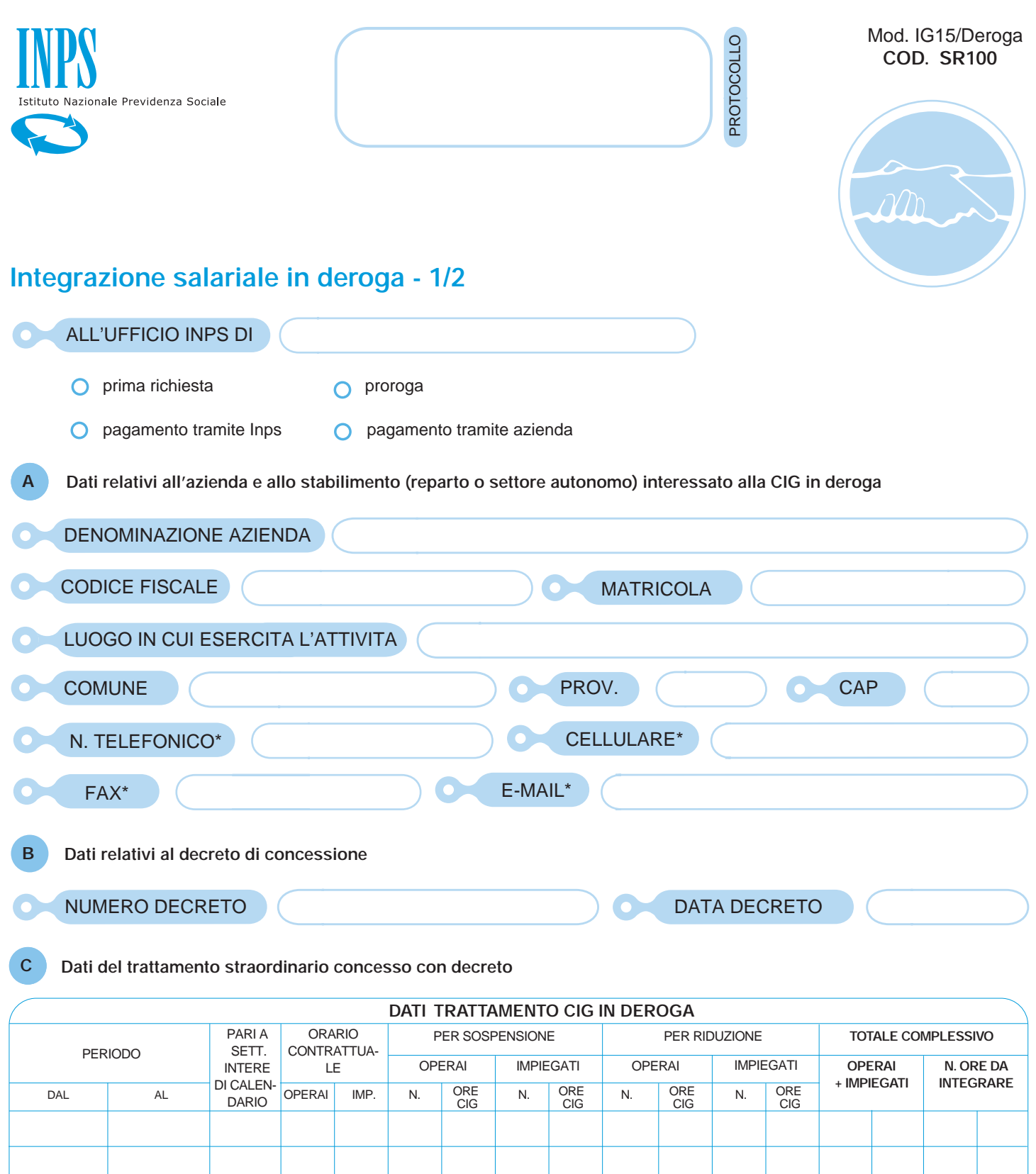

### **AD Anticipazione della prestazione in attesa del provvedimento regionale di concessione**

Chiedo l'anticipazione della prestazione in deroga, con pagamento diretto, in attesa dell'emanazione del provvedimento di concessione, consapevole del fatto che, decorsi quattro mesi senza che sia intervenuto alcun provvedimento di concessione, o in caso di diniego del provvedimento stesso, l'INPS procederà al recupero presso l'azienda delle prestazioni anticipate.

**TOTALE**

Data \_ \_ \_ \_ \_ \_ \_ \_ \_ Firma del richiedente \_ \_ \_ \_ \_ \_ \_ \_ \_ \_ \_ \_ \_ \_ \_ \_ \_ \_ \_ \_ \_ \_ \_ \_ \_ \_ \_ \_ \_ \_ \_ \_

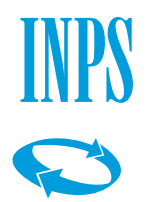

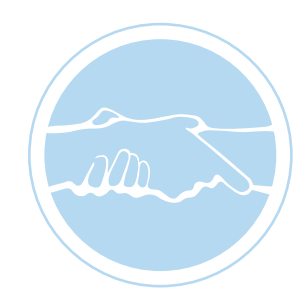

# **Integrazione salariale in deroga - 2/2**

**AE Dichiarazione di responsabilità del titolare/ legale rappresentante dell'azienda** 

Consapevole delle responsabilità civili e penali conseguenti a dichiarazioni false, dichiara quanto segue:

- $\bullet$  il trattamento di integrazione salariale decorre dal  $\phantom{1}$   $\phantom{1}$   $\phantom{1}$   $\phantom{1}$
- i lavoratori non hanno fruito del trattamento ordinario di integrazione salariale nel periodo di intervento straordinario di cui al decreto oggetto della presente specifica.
- ciascun lavoratore ha un'anzianità lavorativa pari o superiore a 90 giorni alla data iniziale della prima concessione.
- $\bullet$  è stato adottato il criterio di rotazione  $\bigcirc$  si  $\bigcirc$  no

Dichiaro che le notizie fornite in questo modulo rispondono a verità e mi impegno a comunicare all'Inps qualsiasi variazione dovesse intervenire nella situazione certificata entro trenta giorni dall'avvenuto cambiamento.

data \_ \_ \_ \_ \_ \_ \_ \_ \_ \_ \_ \_ \_

timbro e firma del titolare/legale e rappresentante

### **Informativa sul trattamento dei dati personali**

**(Art. 13 del d. lgs. 30 giugno 2003, n. 196, recante "Codice in materia di protezione dei dati personali")**

L'Inps con sede in Roma, via Ciro il Grande 21, in qualità di Titolare del trattamento, la informa che tutti i dati personali che la riguardano, compresi quelli sensibili e giudiziari, raccolti attraverso la compilazione del presente modulo, saranno trattati in osservanza dei presupposti e dei limiti stabiliti dal Codice, nonché dalla legge e dai regolamenti, al fine di svolgere le funzioni istituzionali in materia previdenziale, fiscale, assicurativa, assistenziale e amministrativa su base sanitaria.

Il trattamento dei dati avverrà, anche con l'utilizzo di strumenti elettronici, ad opera di dipendenti dell'Istituto opportunamente incaricati e istruiti, attraverso logiche strettamente correlate alle finalità per le quali sono raccolti; eccezionalmente potranno conoscere i suoi dati altri soggetti, che forniscono servizi o svolgono attività strumentali per conto dell'Inps e operano in qualità di Responsabili designati dall'Istituto. Il loro elenco completo ed aggiornato è disponibile sul sito www.inps.it.

I suoi dati personali potranno essere comunicati, se strettamente necessario per la definizione della pratica, ad altri soggetti pubblici o privati, tra cui Istituti di credito o Uffici Postali, altre Amministrazioni, Enti o Casse di previdenza obbligatoria.

Il conferimento dei dati è obbligatorio e la mancata fornitura potrà comportare impossibilità o ritardi nella definizione dei procedimenti che la riguardano.

L'Inps la informa, infine, che è nelle sue facoltà esercitare il diritto di accesso previsto dall'art. 7 del Codice, rivolgendosi direttamente al direttore della struttura territorialmente competente all'istruttoria della presente domanda; se si tratta di una agenzia, l'istanza deve essere presentata al direttore provinciale o subprovinciale, anche per il tramite dell' agenzia stessa.